## imagicle<sup>®</sup>

# **StoneLock REST APIs**

## **Overview**

Starting from 2020.Summer.1 Imagicle AppSuite release, StoneLock enables two REST APIs which allow respectively to lock and unlock phone lines, at global level or department level.

## **Required permissions**

To invoke those APIs, the following permission levels are required:

- IAS Admin â Global users' visibility
- StoneLock "Complete Management" â Global users' visibility
- StoneLock "Manage Department User"  $\hat{a}$  Own department users' visibility

## **EndPoint**

To unlock phone lines:

http://{ias-server}/fw/Apps/StoneLock/WebAPI/Phones/Unlock

#### To lock phone lines:

http://{ias-server}/fw/Apps/StoneLock/WebAPI/Phones/Lock

#### **Filters**

You can invoke above APIs by optionally adding QueryString filters to further narrow the StoneLock action based on specific IAS users fields:

/Lock?filterField=<value>

Available fields for filtering are:

- department
- customField1
- customField2
- customField3
- customField4
- customField5
- customField6
- customField7
- customField8
- customField9
- customField10

#### **API Invoke samples**

Please find below a couple of samples to invoke StoneLock APIs:

## **Request URL (client REST, PUT)**

http://staging.imagicle.local/fw/Apps/StoneLock/WebAPI/Phones/Lock?department=R%26D&customField1=

## imagicle<sup>®</sup>

## **cURL**

```
curl -X PUT
"http://staging.imagicle.local/fw/Apps/StoneLock/WebAPI/Phones/Lock?department=R%26D&customField1=Example1"
-H "accept: */*"
```
## **Scheduled phone lines lock and unlock using Windows Task Scheduler**

Windows Task Scheduler is suitable to schedule automatic phone lines lock and unlock at a certain time of the day. This is accomplished by creating a PowerShell script. See below the procedure to create such a script:

- Create a new PowerShell script using a text editor and call it **script.ps1**
- Copy the following code inside text file:

```
$username='' <# user on behalf of phones will be locked #>
$password='' <# password of the user on behalf of phones will be locked #>
<# set authentication headers for API request #>
$encodedCreds = [System.Convert]::ToBase64String([System.Text.Encoding]::ASCII.GetBytes("$($username):$($password)"))
SHeaders = 0 Authorization = "Basic $encodedCreds"
}
<# set IAS parameters #>
$ias_url = '' <# IAS IP Address/FQDN affected by the API call #>
$action = 'Lock' <# action to be performed by the API (including filters) #>
$url = "http://$($ias_url)/fw/Apps/StoneLock/WebAPI/Phones/$($action)"
<# API request #>
Invoke-WebRequest -Uri $url -Headers $Headers -Method PUT
```
Now configure above purple-marked field with the appropriate data: •

- ♦ **username**: IAS username of the user accessing StoneLock APIs
- ♦ **password**: IAS password of the user accessing StoneLock APIs
- ♦ **ias\_url**: IAS FQDN/IP address where APIs are invoked (i.e. 192.168.1.60)
- **action**: This is the action to be initiated through API call (Lock or Unlock). Here you can optionally add specific ♦ filters, with above mentioned syntax.

## **Windows Task Scheduler usage**

- $\bullet$  Launch Windows Task Scheduler from Start menu and create a new schedule, specifying a new action including:
	- ♦ **Program/script**: Powershell.exe
	- ♦ **Add arguments**: path to **script.ps1** text file

# imagicle<sup>®</sup>

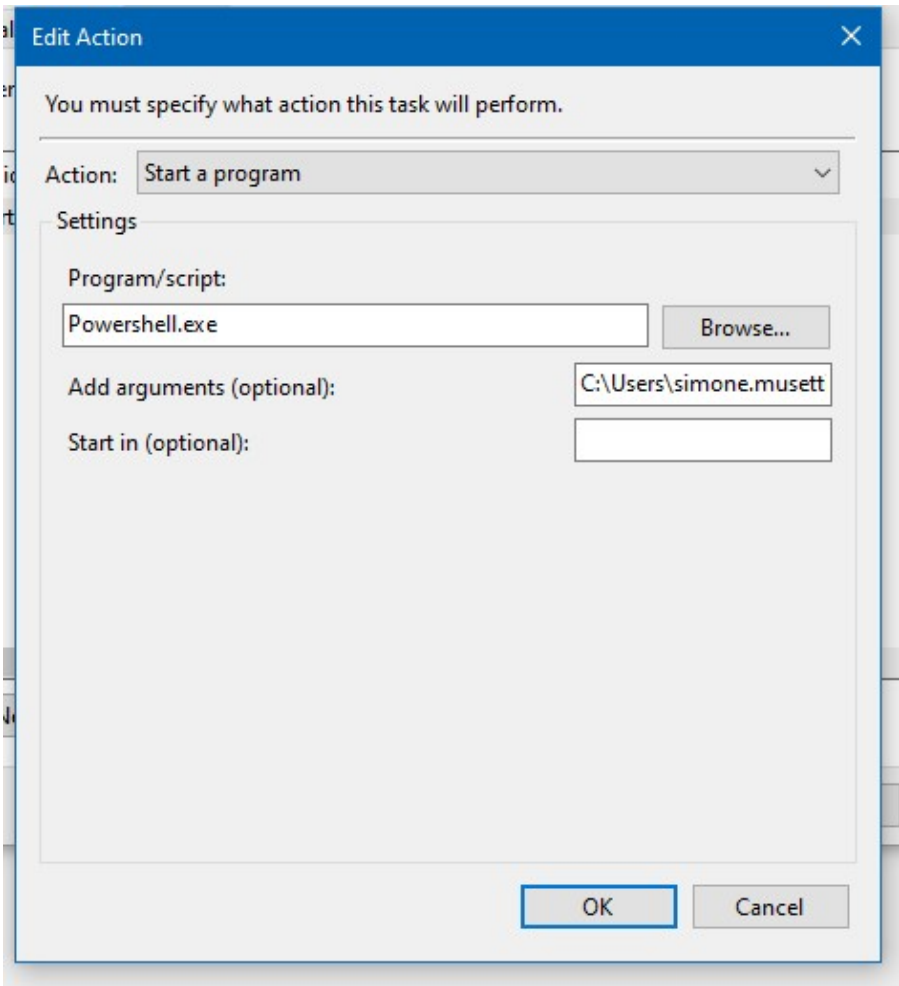

• Please add trigger and conditions, based on desired schedule time.